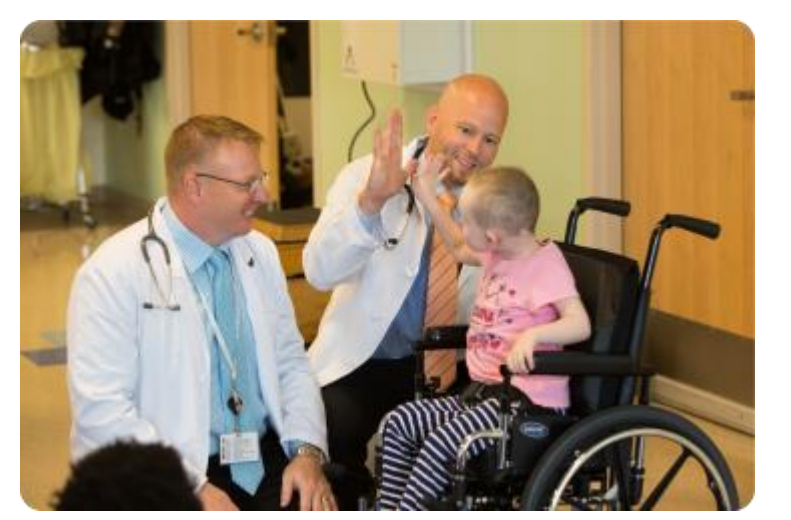

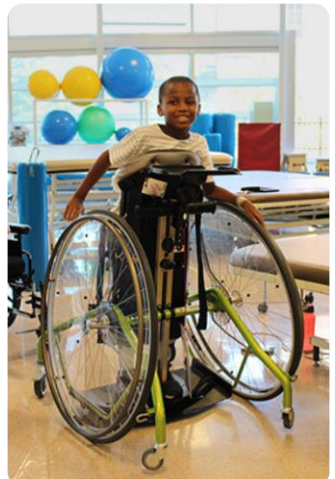

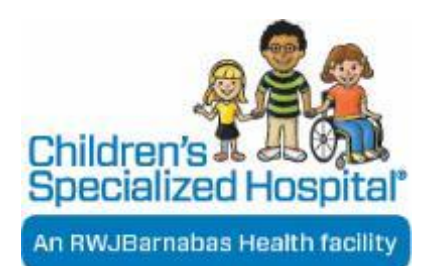

## Voltear a la camara trasera mientras usa Doxy.me

04.02.2020

### Cuando estas conectado con el paciente en una session de video

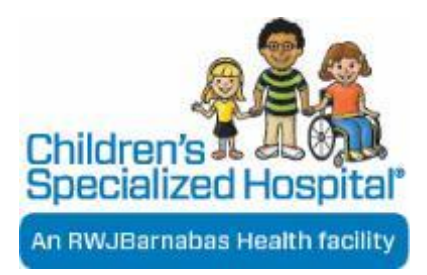

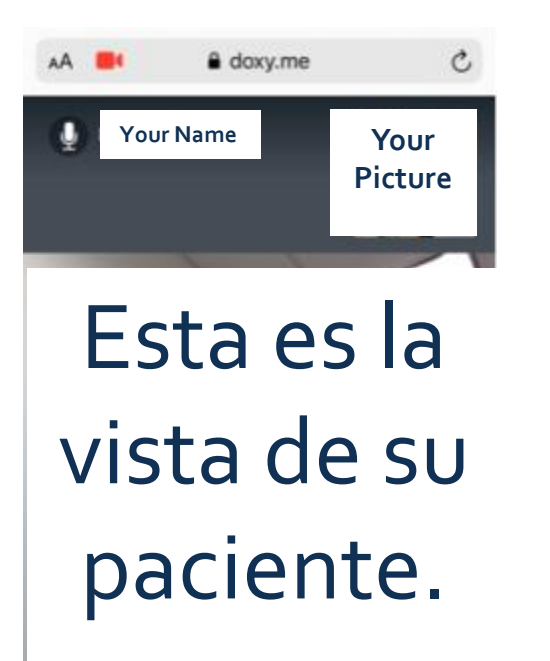

La siguiente dipositiva le mostrara como el proveedor o el paciente, puede voltear la pantalla a la parte trasera usando la funcion inferior.

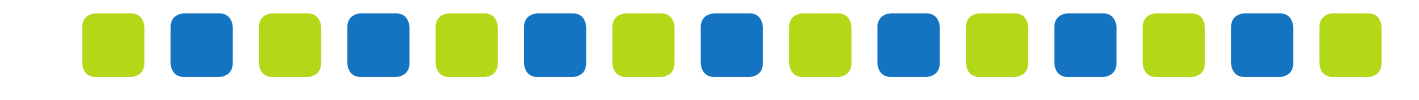

## Paso 1

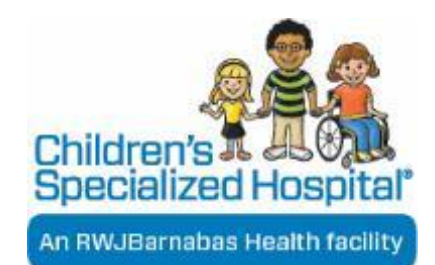

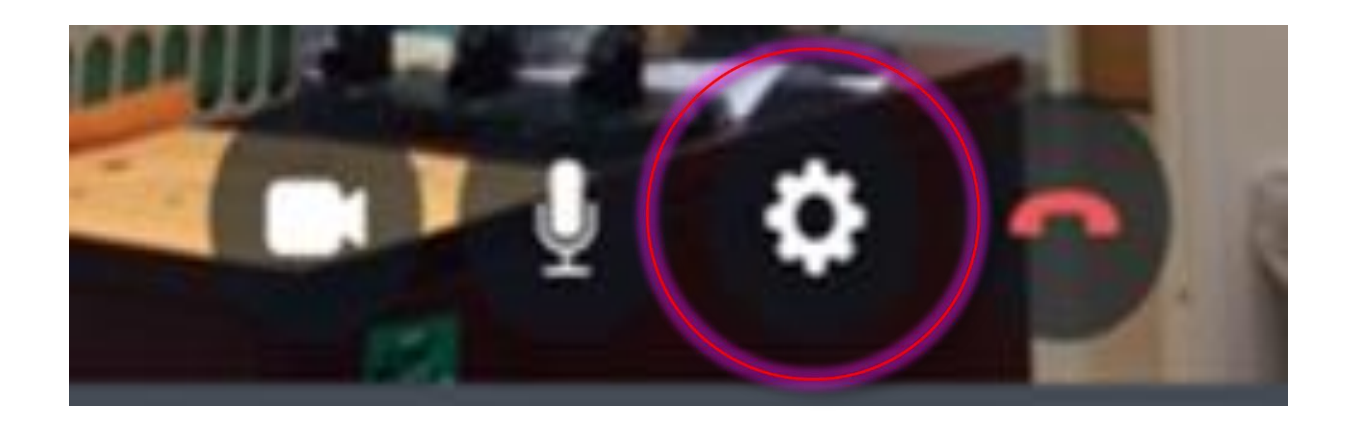

### En su dispositivo, haga clic (presione) el boton de configuracion del sistema.

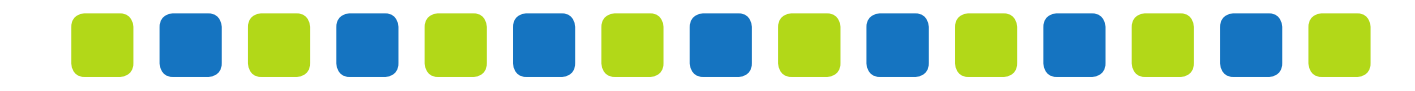

# **Step 2**

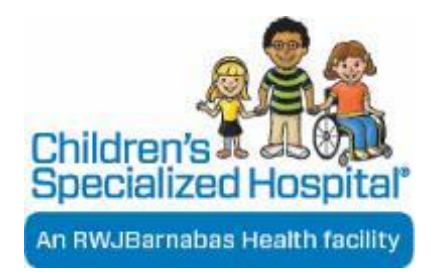

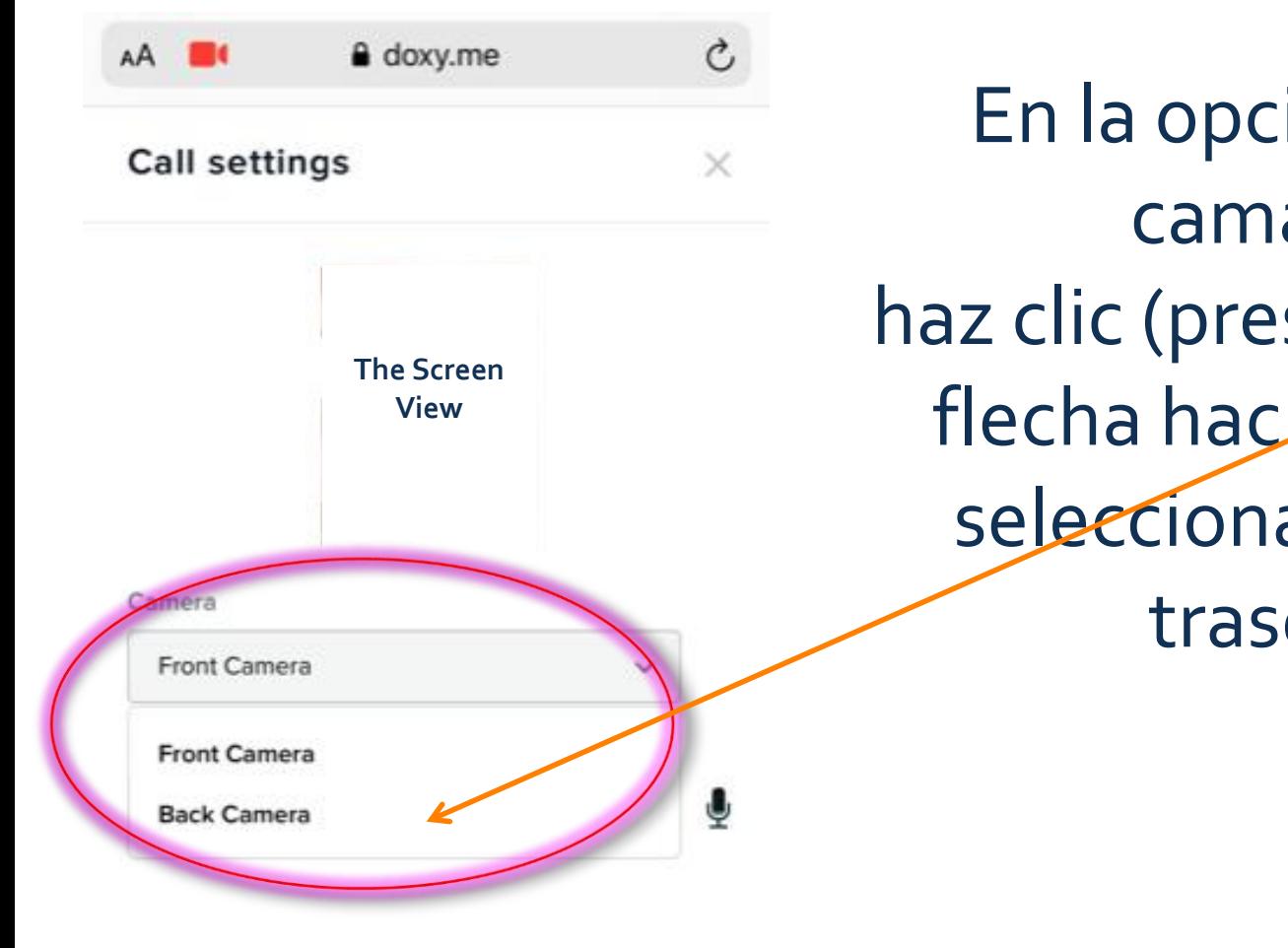

En la opcion de la camara, haz clic (presione) en la flecha hacia abajo y selecciona camara trasera

## Paso 3

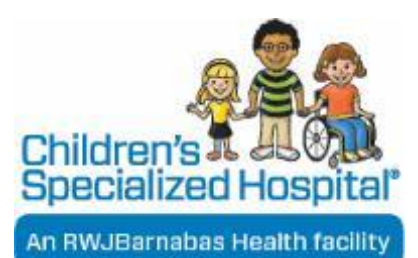

Espere un par de minutos mientras finaliza la conexion. Despues que se finalize la conexion, la pantalla refleccionara la camara trasera.

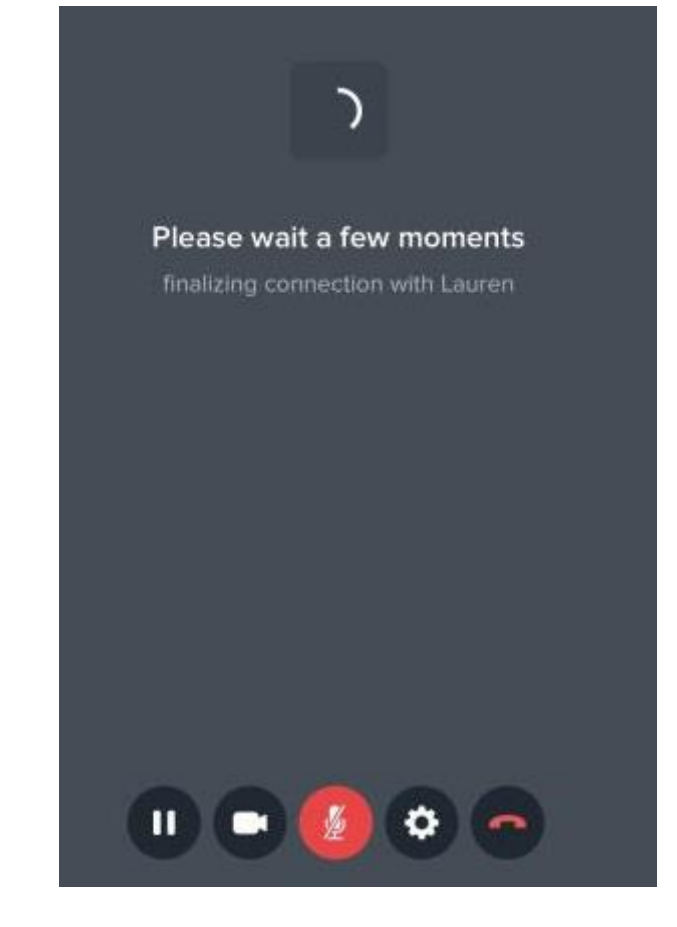